# Esempio di configurazione OSPFv3 Ī

# Sommario

Introduzione **Prerequisiti Requisiti** Componenti usati **Convenzioni** Premesse **Configurazione** Esempio di rete **Configurazione Verifica** Risoluzione dei problemi Informazioni correlate

# Introduzione

In questo documento viene descritto come abilitare Open Shortest Path First (OSPF) versione 3 per IPv6 su un'interfaccia.

# **Prerequisiti**

## **Requisiti**

Prima di abilitare OSPF for IPv6 su un'interfaccia, è necessario:

- Completare la strategia di rete OSPF e la pianificazione per la rete IPv6. È ad esempio necessario decidere se sono necessarie più aree.
- Abilita routing unicast IPv6.
- Abilitare IPv6 sull'interfaccia.
- Configurare l'API (Application Program Interface) del socket sicuro di IPsec (IP Security) su OSPF per IPv6 per abilitare l'autenticazione e la crittografia.

### Componenti usati

Il documento può essere consultato per tutte le versioni software o hardware.

Le informazioni discusse in questo documento fanno riferimento a dispositivi usati in uno specifico ambiente di emulazione. Su tutti i dispositivi menzionati nel documento la configurazione è stata ripristinata ai valori predefiniti. Se la rete è operativa, valutare attentamente eventuali conseguenze derivanti dall'uso dei comandi.

### Convenzioni

Per ulteriori informazioni sulle convenzioni usate, consultare il documento [Cisco sulle convenzioni](https://www.cisco.com/c/it_it/support/docs/dial-access/asynchronous-connections/17016-techtip-conventions.html) [nei suggerimenti tecnici.](https://www.cisco.com/c/it_it/support/docs/dial-access/asynchronous-connections/17016-techtip-conventions.html)

## Premesse

èun protocollo di routing per IP. È un protocollo allo stato di collegamento, al contrario di un protocollo vettore di distanza. Un protocollo dello stato del collegamento prende le decisioni relative al routing in base allo stato dei collegamenti che connettono i computer di origine e di destinazione. Lo stato di un collegamento è una descrizione dell'interfaccia e della relazione con i dispositivi di rete adiacenti. Le informazioni sull'interfaccia includono il prefisso IPv6 dell'interfaccia, la network mask, il tipo di rete a cui è connesso, i router connessi a tale rete e così via. Queste informazioni vengono propagate in vari tipi di pubblicità basate sullo stato del collegamento (LSA). OSPF versione 3, descritta nella RFC 2740, supporta IPv6.

# **Configurazione**

In questa sezione vengono presentate le informazioni necessarie per configurare le funzionalità descritte più avanti nel documento.

Nota: per ulteriori informazioni sui comandi menzionati in questo documento, usare lo strumento di ricerca dei comandi /a>.

Nota: solo gli utenti Cisco registrati hanno accesso agli strumenti e alle informazioni interni di Cisco.

### Esempio di rete

Nel documento viene usata questa impostazione di rete:

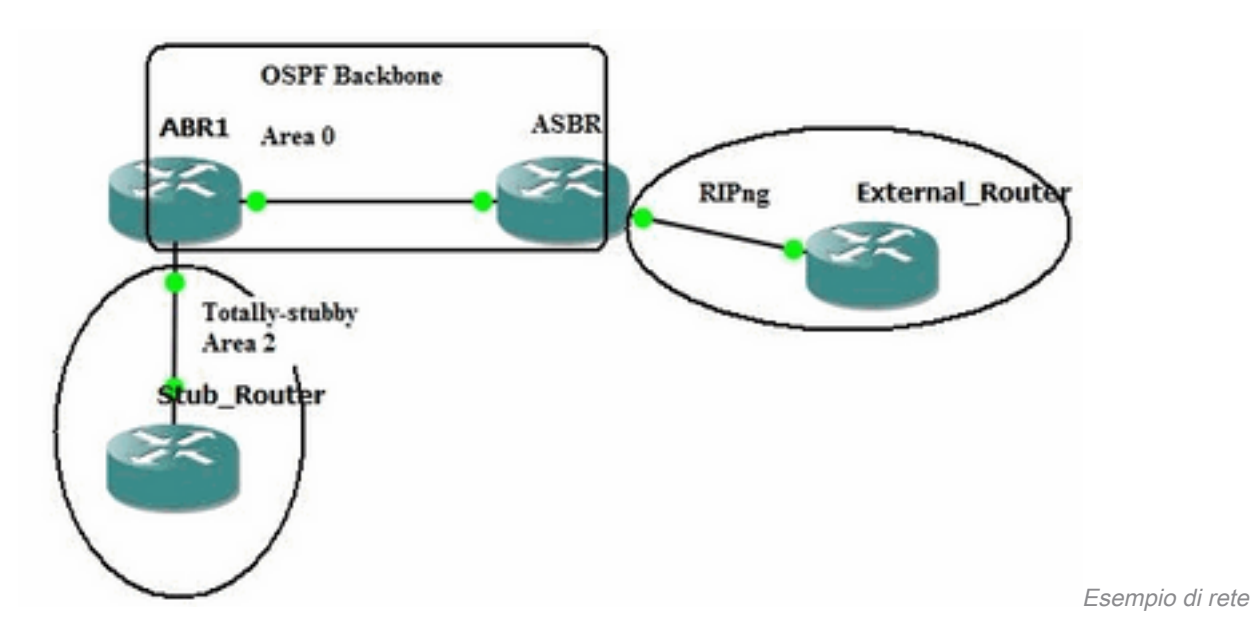

### **Configurazione**

Questa è la configurazione di OSPFv3 per i router mostrati nel diagramma:

Stub Router

ipv6 unicast-routing ipv6 cef ! interface GigabitEthernet0/0 no ip address ipv6 address FD01:ABAB::/64 eui-64 ipv6 enable **ipv6 ospf 1 area 2 ipv6 ospf network point-to-point ! ipv6 router ospf 1 router-id 10.3.3.3 area 2 stub !** ABR1 Router ipv6 unicast-routing ipv6 cef ! interface GigabitEthernet1 no ip address speed auto ipv6 address FD03::1/124 ipv6 enable **ipv6 ospf 1 area 0 !** interface GigabitEthernet2 no ip address ipv6 address FD02:ABAB::/64 eui-64 ipv6 enable **ipv6 ospf 1 area 2 ipv6 ospf network point-to-point ! ipv6 router ospf 1 router-id 10.1.1.1 area 2 stub no-summary !** ASBR Router ipv6 unicast-routing ipv6 cef ! interface GigabitEthernet1 no ip address ipv6 address FD03::2/124 ipv6 enable **ipv6 ospf 1 area 0 !** interface GigabitEthernet2 no ip address ipv6 address FD03::1:1/124 ipv6 enable **ipv6 rip EXT enable !** ipv6 router ospf 1 router-id 10.2.2.2 default-metric 25 redistribute rip EXT metric-type 1 include-connected ! ipv6 router rip EXT redistribute ospf 1 match internal external 1 external 2 include-connected ! Router esterno

ipv6 unicast-routing ipv6 cef ! interface Loopback0 no ip address ipv6 address FD04:ABAB::/64 eui-64 ipv6 enable **ipv6 rip EXT enable !** interface GigabitEthernet0/0

 no ip address ipv6 address FD03::1:2/124

```
 ipv6 enable
ipv6 rip EXT enable
!
ipv6 router rip EXT
```
# **Verifica**

Per verificare che la configurazione funzioni correttamente, consultare questa sezione.

Lo strumento Output Interpreter supporta alcuni comandi show. Usare l'OIT per visualizzare un'analisi dell'output del comando show.

Il comando [show ipv6 ospf database](/content/en/us/td/docs/ios/ipv6/command/reference/ipv6_book/ipv6_15.html#wp2439979) visualizza il database dello stato del collegamento (LSDB, Link State Database) del router.

Nota:solo gli utenti Cisco registrati possono accedere agli strumenti e alle informazioni interni di Cisco.

#### Stub\_Router#**show ipv6 ospf database**

OSPFv3 Router with ID (10.3.3.3) (Process ID 1)

#### **Router Link States (Area 2)**

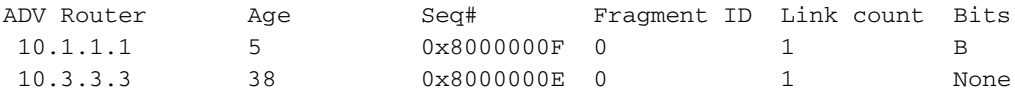

#### **Inter Area Prefix Link States (Area 2)**

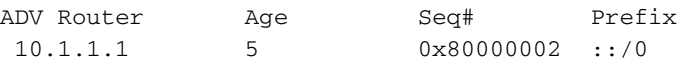

#### **Link (Type-8) Link States (Area 2)**

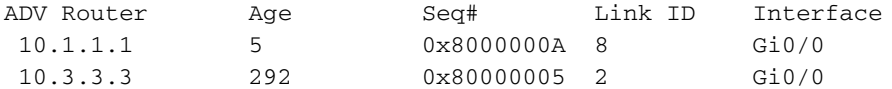

#### **Intra Area Prefix Link States (Area 2)**

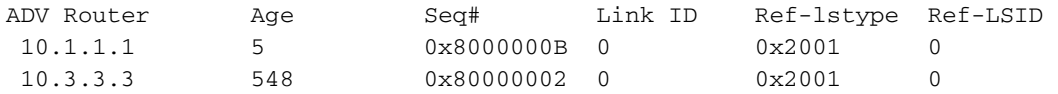

Il comando show ipv6 ospf database router mostra gli LSA del router in cui il router ha origine e riceve i dati. Le LSA del router non contengono informazioni sull'indirizzo o sul prefisso.

Stub\_Router#**show ipv6 ospf database router**

OSPFv3 Router with ID (10.3.3.3) (Process ID 1)

Router Link States (Area 2)

 Routing Bit Set on this LSA LS age: 141

 **Options: (V6-Bit, R-Bit, DC-Bit)** LS Type: Router Links Link State ID: 0 **Advertising Router: 10.1.1.1** LS Seq Number: 8000000F Checksum: 0x9C2C Length: 40 Area Border Router Number of Links: 1 Link connected to: another Router (point-to-point) Link Metric: 1 Local Interface ID: 8 Neighbor Interface ID: 2 Neighbor Router ID: 10.3.3.3 LS age: 174 Options: (V6-Bit, R-Bit, DC-Bit) LS Type: Router Links Link State ID: 0 Advertising Router: 10.3.3.3 LS Seq Number: 8000000E Checksum: 0xBBF Length: 40 Number of Links: 1 Link connected to: another Router (point-to-point) Link Metric: 1 Local Interface ID: 2 Neighbor Interface ID: 8 Neighbor Router ID: 10.1.1.1

Le LSA includono un campo Options (Opzioni) contenente i seguenti bit:

- V6 bit: indica se il router/collegamento deve essere utilizzato nel calcolo del routing.
- Bit R: il "bit del router". Indica se il mittente è un router attivo.
- Bit DC: indica la gestione del router del circuito a richiesta.

Il comando [show ipv6 ospf database link self-originate](/content/en/us/td/docs/ios/ipv6/command/reference/ipv6_book/ipv6_15.html#wp2439979) mostra che le LSA del collegamento contengono indirizzi specifici del collegamento.

#### Stub\_Router#**show ipv6 ospf database link self-originate**

```
 OSPFv3 Router with ID (10.3.3.3) (Process ID 1)
               Link (Type-8) Link States (Area 2)
 LS age: 650
 Options: (V6-Bit, R-Bit, DC-Bit)
 LS Type: Link-LSA (Interface: GigabitEthernet0/0)
 Link State ID: 2 (Interface ID)
 Advertising Router: 10.3.3.3
 LS Seq Number: 80000005
 Checksum: 0x8578
 Length: 56
 Router Priority: 1
 Link Local Address: FE80::5054:FF:FE00:3A
 Number of Prefixes: 1
 Prefix Address: FD01:ABAB::
```
Prefix Length: 64, Options: None

Poiché il router stub appartiene a un'area completamente stub, il router ABR1 invia solo il percorso predefinito al router stub.

#### Stub\_Router#**show ipv6 route**

```
IPv6 Routing Table - default - 5 entries
Codes: C - Connected, L - Local, S - Static, U - Per-user Static route
        B - BGP, HA - Home Agent, MR - Mobile Router, R - RIP
       H - NHRP, I1 - ISIS L1, I2 - ISIS L2, IA - ISIS interarea
       IS - ISIS summary, D - EIGRP, EX - EIGRP external, NM - NEMO
       ND - ND Default, NDp - ND Prefix, DCE - Destination, NDr - Redirect
       RL - RPL, O - OSPF Intra, OI - OSPF Inter, OE1 - OSPF ext 1
       OE2 - OSPF ext 2, ON1 - OSPF NSSA ext 1, ON2 - OSPF NSSA ext 2
        la - LISP alt, lr - LISP site-registrations, ld - LISP dyn-eid
       lA - LISP away, a - Application
OI ::/0 [110/2] via FE80::5054:FF:FE00:15, GigabitEthernet0/0
C FD01:ABAB::/64 [0/0]
     via GigabitEthernet0/0, directly connected
L FD01:ABAB::5054:FF:FE00:3A/128 [0/0]
     via GigabitEthernet0/0, receive
O FD02:ABAB::/64 [110/2]
     via FE80::5054:FF:FE00:15, GigabitEthernet0/0
L FF00::/8 [0/0]
     via Null0, receive
```
Il router ABR1 è il router del bordo dell'area.

#### ABR1#**show ipv6 ospf**

 Routing Process "ospfv3 1" with ID 10.1.1.1 Supports NSSA (compatible with RFC 3101) Supports Database Exchange Summary List Optimization (RFC 5243) Event-log enabled, Maximum number of events: 1000, Mode: cyclic **It is an area border router** Router is not originating router-LSAs with maximum metric Initial SPF schedule delay 50 msecs Minimum hold time between two consecutive SPFs 200 msecs Maximum wait time between two consecutive SPFs 5000 msecs Initial LSA throttle delay 50 msecs Minimum hold time for LSA throttle 200 msecs Maximum wait time for LSA throttle 5000 msecs Minimum LSA arrival 100 msecs LSA group pacing timer 240 secs Interface flood pacing timer 33 msecs Retransmission pacing timer 66 msecs Retransmission limit dc 24 non-dc 24 EXCHANGE/LOADING adjacency limit: initial 300, process maximum 300 Number of external LSA 2. Checksum Sum 0x011699 Number of areas in this router is 2. 1 normal 1 stub 0 nssa Graceful restart helper support enabled Reference bandwidth unit is 100 mbps RFC1583 compatibility enabled **Area BACKBONE(0)**

```
 Number of interfaces in this area is 1
 SPF algorithm executed 17 times
 Number of LSA 8. Checksum Sum 0x05579B
 Number of DCbitless LSA 0
 Number of indication LSA 0
 Number of DoNotAge LSA 0
 Flood list length 0
```
#### **Area 2**

Number of interfaces in this area is 1

```
 It is a stub area, no summary LSA in this area
 Generates stub default route with cost 1
 SPF algorithm executed 20 times
 Number of LSA 7. Checksum Sum 0x0380EA
 Number of DCbitless LSA 0
 Number of indication LSA 0
 Number of DoNotAge LSA 0
 Flood list length 0
```
Il router ABR1 riceve le route esterne (route RIP) dal router ASBR.

```
ABR1#show ipv6 route
IPv6 Routing Table - default - 8 entries
Codes: C - Connected, L - Local, S - Static, U - Per-user Static route
       B - BGP, R - RIP, H - NHRP, I1 - ISIS L1
       I2 - ISIS L2, IA - ISIS interarea, IS - ISIS summary, D - EIGRP
       EX - EIGRP external, ND - ND Default, NDp - ND Prefix, DCE - Destination
       NDr - Redirect, RL - RPL, O - OSPF Intra, OI - OSPF Inter
       OE1 - OSPF ext 1, OE2 - OSPF ext 2, ON1 - OSPF NSSA ext 1
       ON2 - OSPF NSSA ext 2, la - LISP alt, lr - LISP site-registrations
       ld - LISP dyn-eid, lA - LISP away, le - LISP extranet-policy
        lp - LISP publications, a - Application, m - OMP
O FD01:ABAB::/64 [110/2]
     via FE80::5054:FF:FE00:3A, GigabitEthernet2
C FD02:ABAB::/64 [0/0]
     via GigabitEthernet2, directly connected
L FD02:ABAB::5054:FF:FE00:15/128 [0/0]
    via GigabitEthernet2, receive
C FD03::/124 [0/0]
     via GigabitEthernet1, directly connected
L FD03::1/128 [0/0]
     via GigabitEthernet1, receive
OE1 FD03::1:0/124 [110/26] via FE80::5054:FF:FE00:3E, GigabitEthernet1 OE1 FD04:ABAB::/64
[110/26] via FE80::5054:FF:FE00:3E, GigabitEthernet1
L FF00::/8 [0/0]
```
via Null0, receive

ASBR Router è il router di confine del sistema autonomo per la rete. È collegato alla rete RIP tramite interfaccia seriale 0/0.

```
ASBR#show ipv6 ospf
 Routing Process "ospfv3 1" with ID 10.2.2.2
 Supports NSSA (compatible with RFC 3101)
 Supports Database Exchange Summary List Optimization (RFC 5243)
 Event-log enabled, Maximum number of events: 1000, Mode: cyclic
It is an autonomous system boundary router
 Redistributing External Routes (with default metric 25) from,
     rip EXT with metric-type 1 include-connected
 Router is not originating router-LSAs with maximum metric
 Initial SPF schedule delay 50 msecs
 Minimum hold time between two consecutive SPFs 200 msecs
 Maximum wait time between two consecutive SPFs 5000 msecs
 Initial LSA throttle delay 50 msecs
 Minimum hold time for LSA throttle 200 msecs
 Maximum wait time for LSA throttle 5000 msecs
 Minimum LSA arrival 100 msecs
 LSA group pacing timer 240 secs
 Interface flood pacing timer 33 msecs
 Retransmission pacing timer 66 msecs
 Retransmission limit dc 24 non-dc 24
 EXCHANGE/LOADING adjacency limit: initial 300, process maximum 300
 Number of external LSA 2. Checksum Sum 0x011699
```

```
 Number of areas in this router is 1. 1 normal 0 stub 0 nssa
 Graceful restart helper support enabled
 Reference bandwidth unit is 100 mbps
 RFC1583 compatibility enabled
     Area BACKBONE(0)
         Number of interfaces in this area is 1
         SPF algorithm executed 10 times
         Number of LSA 8. Checksum Sum 0x05579B
         Number of DCbitless LSA 0
         Number of indication LSA 0
         Number of DoNotAge LSA 0
         Flood list length 0
ASBR#show ipv6 rip
RIP process "EXT", port 521, multicast-group FF02::9, pid 678
      Administrative distance is 120. Maximum paths is 16
      Updates every 30 seconds, expire after 180
      Holddown lasts 0 seconds, garbage collect after 120
      Split horizon is on; poison reverse is off
      Default routes are not generated
      Periodic updates 267, trigger updates 11
      Full Advertisement 1, Delayed Events 0
   Interfaces:
     GigabitEthernet2
   Redistribution:
     Redistributing protocol ospf 1 with transparent metric (internal, external 1 & 2, ) include-
connected
```
## Risoluzione dei problemi

Utilizzare questa sezione per risolvere i problemi relativi alla configurazione.

Nota: consultare le informazioni importanti sui comandi di debug prima di usare i comandi di debug.

### debug ipv6

Non appena OSPFv3 viene abilitato sul router stub, invia messaggi OSPFv3 Type 1 Hello all'indirizzo multicast FF02::5. Dopo aver ricevuto i pacchetti Hello dal router ABR1, negoziano la relazione principale/secondaria e iniziano a inviare i pacchetti DBD.

### Stub\_Router#**debug ipv6 ospf events** Stub\_Router#**debug ipv6 ospf packet** Stub\_Router#**debug ipv6 ospf adj**

\*Mar 8 17:47:01.324: OSPFv3-1-IPv6 PAK : Gi0/0: OUT: FE80::5054:FF:FE00:3A->FF02::5: ver:3 type:1 len:36 rid:10.3.3.3 area:0.0.0.2 chksum:A0F9 inst:0 \*Mar 8 17:47:03.307: OSPFv3-1-IPv6 PAK : Gi0/0: IN: FE80::5054:FF:FE00:15->FF02::5: ver:3 type:1 len:36 rid:10.1.1.1 area:0.0.0.2 chksum:A31C inst:0 \*Mar 8 17:47:03.308: OSPFv3-1-IPv6 ADJ Gi0/0: Added 10.1.1.1 to nbr list \*Mar 8 17:47:03.308: OSPFv3-1-IPv6 PAK : Gi0/0: OUT: FE80::5054:FF:FE00:3A->FE80::5054:FF:FE00:15: ver:3 type:1 len:40 rid:10.3.3.3 area:0.0.0.2 chksum:470D inst:0 \*Mar 8 17:47:03.320: OSPFv3-1-IPv6 PAK : Gi0/0: IN: FE80::5054:FF:FE00:15->FE80::5054:FF:FE00:3A: ver:3 type:1 len:40 rid:10.1.1.1 area:0.0.0.2 chksum:4707 inst:0 \*Mar 8 17:47:03.321: OSPFv3-1-IPv6 ADJ Gi0/0: 2 Way Communication to 10.1.1.1, state 2WAY \*Mar 8 17:47:03.321: OSPFv3-1-IPv6 ADJ Gi0/0: Nbr 10.1.1.1: Prepare dbase exchange \*Mar 8 17:47:03.322: OSPFv3-1-IPv6 ADJ **Gi0/0: Send DBD to 10.1.1.1 seq 0x983C9C0 opt 0x11 flag 0x7 len 28**

```
*Mar 8 17:47:03.322: OSPFv3-1-IPv6 PAK : Gi0/0: OUT: FE80::5054:FF:FE00:3A-
>FE80::5054:FF:FE00:15: ver:3 type:2 len:28 rid:10.3.3.3 area:0.0.0.2 chksum:7A33 inst:0
*Mar 8 17:47:03.328: OSPFv3-1-IPv6 PAK : Gi0/0: IN: FE80::5054:FF:FE00:15-
>FE80::5054:FF:FE00:3A: ver:3 type:2 len:148 rid:10.1.1.1 area:0.0.0.2 chksum:141A inst:0
*Mar 8 17:47:03.329: OSPFv3-1-IPv6 ADJ Gi0/0: Rcv DBD from 10.1.1.1 seq 0x983C9C0 opt 0x11
```
#### **flag 0x2 len 148 mtu 1500 state EXSTART**

\*Mar 8 17:47:03.330: OSPFv3-1-IPv6 ADJ **Gi0/0: NBR Negotiation Done. We are the MASTER** \*Mar 8 17:47:03.330: OSPFv3-1-IPv6 ADJ Gi0/0: Nbr 10.1.1.1: Summary list built, size 7 \*Mar 8 17:47:03.331: OSPFv3-1-IPv6 ADJ Gi0/0: Send DBD to 10.1.1.1 seq 0x983C9C1 opt 0x11 flag 0x1 len 128 \*Mar 8 17:47:03.331: OSPFv3-1-IPv6 PAK : Gi0/0: OUT: FE80::5054:FF:FE00:3A- >FE80::5054:FF:FE00:15: ver:3 type:2 len:128 rid:10.3.3.3 area:0.0.0.2 chksum:F771 inst:0 \*Mar 8 17:47:03.334: OSPFv3-1-IPv6 PAK : Gi0/0: IN: FE80::5054:FF:FE00:15- >FE80::5054:FF:FE00:3A: ver:3 type:3 len:64 rid:10.1.1.1 area:0.0.0.2 chksum:C6FA inst:0 \*Mar 8 17:47:03.335: OSPFv3-1-IPv6 PAK : Gi0/0: IN: FE80::5054:FF:FE00:15- >FE80::5054:FF:FE00:3A: ver:3 type:2 len:28 rid:10.1.1.1 area:0.0.0.2 chksum:7C3D inst:0 Una volta scambiati i pacchetti DBD, i router inviano messaggi Link-State Request (LS REQ) e Link-State Update (LS UPD) per compilare il proprio LSDB. Dopo i messaggi LS REQ e LS UPD e quando lo stato raggiunge FULL, i router continuano a scambiarsi i pacchetti Hello. **Stub\_Router#** \*Mar 8 17:47:03.337: OSPFv3-1-IPv6 ADJ **Gi0/0: Rcv LS REQ from 10.1.1.1 length 64 LSA count 4**

\*Mar 8 17:47:03.337: OSPFv3-1-IPv6 ADJ **Gi0/0: Send LS UPD to FE80::5054:FF:FE00:15 length 172 LSA count 4** \*Mar 8 17:47:03.338: OSPFv3-1-IPv6 PAK : Gi0/0: OUT: FE80::5054:FF:FE00:3A- >FE80::5054:FF:FE00:15: ver:3 type:4 len:172 rid:10.3.3.3 area:0.0.0.2 chksum:D2CE inst:0 \*Mar 8 17:47:03.339: OSPFv3-1-IPv6 ADJ Gi0/0: Rcv DBD from 10.1.1.1 seq 0x983C9C1 opt 0x11 flag 0x0 len 28 mtu 1500 state EXCHANGE \*Mar 8 17:47:03.339: OSPFv3-1-IPv6 ADJ Gi0/0: Exchange Done with 10.1.1.1 \*Mar 8 17:47:03.340: OSPFv3-1-IPv6 ADJ **Gi0/0: Send LS REQ to 10.1.1.1 length 40** \*Mar 8 17:47:03.340: OSPFv3-1-IPv6 PAK : Gi0/0: OUT: FE80::5054:FF:FE00:3A- >FE80::5054:FF:FE00:15: ver:3 type:3 len:40 rid:10.3.3.3 area:0.0.0.2 chksum:FD46 inst:0 \*Mar 8 17:47:03.343: OSPFv3-1-IPv6 PAK : Gi0/0: IN: FE80::5054:FF:FE00:15- >FE80::5054:FF:FE00:3A: ver:3 type:4 len:72 rid:10.1.1.1 area:0.0.0.2 chksum:825E inst:0 \*Mar 8 17:47:03.345: OSPFv3-1-IPv6 ADJ **Gi0/0: Rcv LS UPD from Nbr ID 10.1.1.1 length 72 LSA count 2** \*Mar 8 17:47:03.345: OSPFv3-1-IPv6 ADJ **Gi0/0: Synchronized with 10.1.1.1, state FULL** \*Mar 8 17:47:03.346: %OSPFv3-5-ADJCHG: **Process 1, Nbr 10.1.1.1 on GigabitEthernet0/0 from LOADING to FULL, Loading Done**

### Informazioni correlate

- [Supporto della tecnologia IP versione 6 \(IPv6\)](/content/en/us/tech/ip/ip-version-6-ipv6/index.html?referring_site=bodynav)
- [Supporto della tecnologia OSPF \(Open Shortest Path First\)](/content/en/us/tech/ip/ip-routing/index.html)
- [Supporto tecnico e download Cisco](https://www.cisco.com/c/it_it/support/index.html?referring_site=bodynav)

### Informazioni su questa traduzione

Cisco ha tradotto questo documento utilizzando una combinazione di tecnologie automatiche e umane per offrire ai nostri utenti in tutto il mondo contenuti di supporto nella propria lingua. Si noti che anche la migliore traduzione automatica non sarà mai accurata come quella fornita da un traduttore professionista. Cisco Systems, Inc. non si assume alcuna responsabilità per l'accuratezza di queste traduzioni e consiglia di consultare sempre il documento originale in inglese (disponibile al link fornito).